### A INTRODUÇÃO DA FOTOGRAMETRIA DIGITAL NO INSTITUTO MILITAR DE ENGENHARIA (IME) o SISTEMA DVP (DIGITAL VIDEO PLOTTER)

Camillo José Martins Gomes - Eng. Cart. Prof. IME/UERJ Walter da Silva Prado - Eng. Cart. MC - Prof. IME Andréia Aparecida de Oliveira Mariano - Estagiária DEPT CART UERJ

> Instituto Militar de Engenharia , DE/6 Praca Gen. Tibúrcio 80, Praia Vermelha 22280-270 Rio de Janeiro, RJ

#### RESUMO

Com a recente aquisição do sistema DVP ( Digital Video Plotter ) pelo Departamento de Engenharia Cartográfica do IME ( DE/6 ) iniciou-se a era da Fotogrametria Digital nesta organização de ensino.

Fiel aos seus princípios de pesquisa e desenvolvimento o IME não poderia ficar alheio às novas técnicas cartográficas automatizadas que surgem.

Este trabalho pretende apresentar basicamente a configuração do sistema adquirido e sua utilização futura nos projetos de graduação e de pós-graduação do Departamento de Engenharia Cartográfica.

#### ABSTRACT

The recent acquisition of DVP system (Digital Video Plotter) by the Department of Cartography of IME (DE/6) gave birth to a new era of Digital Photogrammetry in these educational organization. In addition, IME can't be away from new automatic cartography techniques because of its sources of research and developemment.

This paper intends to show the basic configuration of the system acquired and its future use in graduation and master courses of the Cartographic Engeneering Department.

### 1 - INTRODUCAO

o sistema de fotogrametria digital DVP foi adquirido durante o ano de 1994 após uma série de gestões internas no IME, na Secretaria de Ciência e Tecnologia do Ministério do Exército e na Comissão Militar Brasileira em Washington. Este novo equipamento representa um antigo anseio do Departamento de Engenharia Cartográfica do IME no sentido de modernizar seu laboratório de

fotogrametria, face a grande evolução tecnológica alcançada nos últimos anos por esta técnica.

Sua concepção científica foi desenvolvida por professores da Universidade de Laval - Quebec - Canada e a comer-cialização é feita mundialmente, pela Leica.

Este é o primeiro equipamento DVP comprado em nosso país motivo de justo orgulho de todos os integrantes do DE/6.

Pretende-se com este trabalho mostrar aspectos de sua configuração, o "hardware" e "softwares" envolvidos além das perspectivas de utilização a nível de graduação e pós-graduação.

Na fase atual, o equipamento e seus periféricos encontram-se totalmente montados tendo side ministrado pela Leica um curso teórico-prático visando a sua completa fami-liarização.

O DVP é um estereoplotter digital que permite obter as medidas em X, Y,<br>Z de pares estereoscópicos. de pares estereoscópicos particularmente fotografias aéreas verticais. Os princípios de operação são muito similares aqueles de um estereoplotter analitico, com uma importante caracterfstica: as imagens são digitais e são obtidas em um "scanner" , preferencialmente de filmes como diapositivos , negativos ou ainda de cópias em papel fotográfico. A precisão do DVP está evidentemente limitada pelo tamanho dos "pixels" das imagens digitalizadas , pela resolução das pequenas mesas digitalizadoras e pelo sistema de observação simples, sem "zoom".

As imagens devem ser obtidas através de captura em um "scanner"de até 600 dpi. O visor funciona como um estereoscópio de espelhos. A visão em 3D é obtida por uma unidade ótica montada em braço metálico móvel, ajustável sobre a tela do monitor.

O sistema DVP é capaz de realizar tarefas de cartografia como aerofogrametria , atualizações para projetos de SIG de municípios companhias de serviço ( telefone , eletricidade , TV a cabo , etc ) , estudos ambientais e também aplicações de fotogrametria terrestre.

Toda tecnologia de ponta causa impactos para sua implantação, porém, o IME sen do uma casa de ensino e pesquisa não poderia de forma alguma ficar à margem das novas técnicas que surgem , portanto , essa aquisição representa uma nova era em termos fotogrametricos para 0 Departamento de Engenharia Cartográfica (DE/6).

A partir de agora surge a necessidade de otimizar 0 sistema a nfvel de ensino, procurando-se transmitir os conceitos adquiridos nesta área do conhecimento.

# 2 **- COMPONENTES aAs/cos DE**  " **HARDWARE"**

Os requisitos básicos de "hardware" para operar o DVP são:

- Computador PC-AT compatfvel ou PS-2 .

- Disco rfgido com no mfnimo 200 MB.

- Coprocessador aritmético.

- 8 a 16 Mb de RAM dependendo da placa gráfica utilizada.

- Sistema operativo MS-DOS 5.0 ou superior.

Mesa digitalizadora Summasketch Plus ou compatível.

- "Mouse" estacionário ( "trackball" ) que facilita principalmente a movimentação em elevação da marca de medida.

Sistema ótico de visão especialmente construido para observação estereoscópica do modelo fotogramétrico.

Pode-se usar qualquer impressora , não sendo porém imprescindível para as operações.

"Scanner" para captar as fotografias no formato TIFF ( Tag Image File Format ) não comprimido.

Como cada arquivo de fotografia 23x23 cm ocupa em média 30 Mb, o disco rígido mencionado terá capacidade para apenas 3 a 5 imagens , sendo aconselhável portanto a utilização de discos com maior capacidade .

Aconselha-se também o armazena-mento das fotos em fitas de 5 Gb que servem também para "backups" dos arquivos produzi-dos.

E possfvel utilizar-se um segundo monitor que mostra uma das duas imagens digitais com a vetorização

superposta . Para este monitor<br>a funcão "zoom" , o que existe a função "zoom" , o que proporciona ao operador uma visão completa do trabalho realizado e a ampliação de qualquer área até a dimensão de um "pixel" . Outra aplicação com o uso do segundo monitor é que, durante a orientação absoluta, um mapa digital pode ser exibido e o modelo pode ser orientado por este mapa. Isto, é de muita utilidade para atualização de cartas quando não existe pontos de controle disponfveis ou quando a nova carta deve ser editada no mesmo sistema de referência da carta digital existente. O segundo monitor deve ter dimensões maiores e a placa gráfica deve ser de 2 Mb VRAM (Video Random Acess Memory) .

### 3 - **COMPONENTES BAslCOS DE**  "SOFTWARE"

o "software" DVP consiste em três módulos principais relacionados da seguinte maneira: (fig. 1)

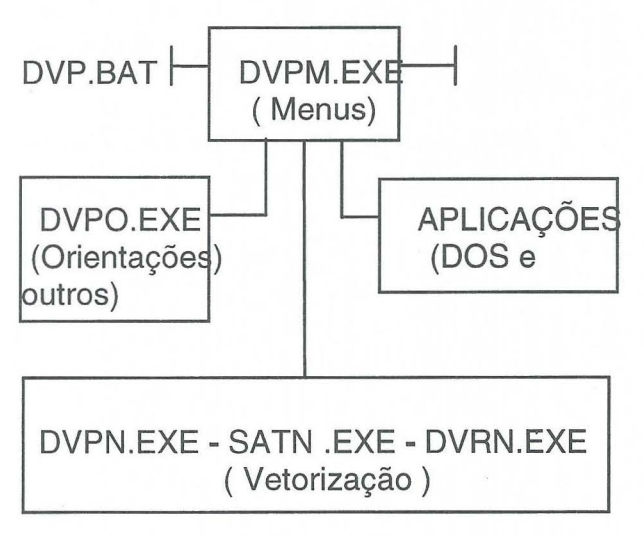

Fig. 1

DVP.BAT é o módulo de inicializa-ção e o seu propósito é inicializar 0 programa principal das placas graficas .

- DVPM.EXE módulo que contém o menu principal e é usado para gerir os outros módulos.

- DVPO.EXE módulo que contém o "menu" e as rotinas das orientações ( interior, relativa e absoluta ) .

- DVPN.EXE, SATN.EXE , DVRN.EXE , são as diferentes rotinas e "menus" para registro de dados .

# 4 - **CONFIGURACAO DO SISTEMA ADQUIRIDO**

o sistema DVP ( Digital Video Plotter) adquirido pelo Departamento de Cartografia do IME consta dos seguintes componentes :

Unidade central de processamento COMPAC-PROSIGNIA 486/66 Mhz 16 Mb RAM .

- Disco rígido Fujitsu 1.2 GB.

- Monitor COMPAC SVGA/1024.

Drive de fita 5 GB.

Placa gráfica SVGA 1 Mb VRAM.

- "Mouse" estacionário PA/2 ("Trackball")

Base para monitor e sistema  $\mathcal{L}_{\mathcal{A}}$ ótico de visão estereoscópica DVP-LEICA.

- Impressora HP DESKJET 520 .

Mesa digitalizadora SUMMAS-KETCH III de 12" x 12" com cursor de 4 botões.

"Scanner" Sharp JX610 colorido.

- Lampada especial para originais transparentes JX610.

Programa principal DVP com chave de "hardware" numerada.

- Programa tradutor DVP-AUTO-CAD.

- Programa tradutor DVP-MICRO-STATION.

- Programa retificador de imagem digital DVR-2.

# 5 - **FUNCOES,** "MENUS" **E PRECI-SOES**

O "menu" principal está no módulo<br>DVPM.EXE e leva para diferentes e leva para diferentes

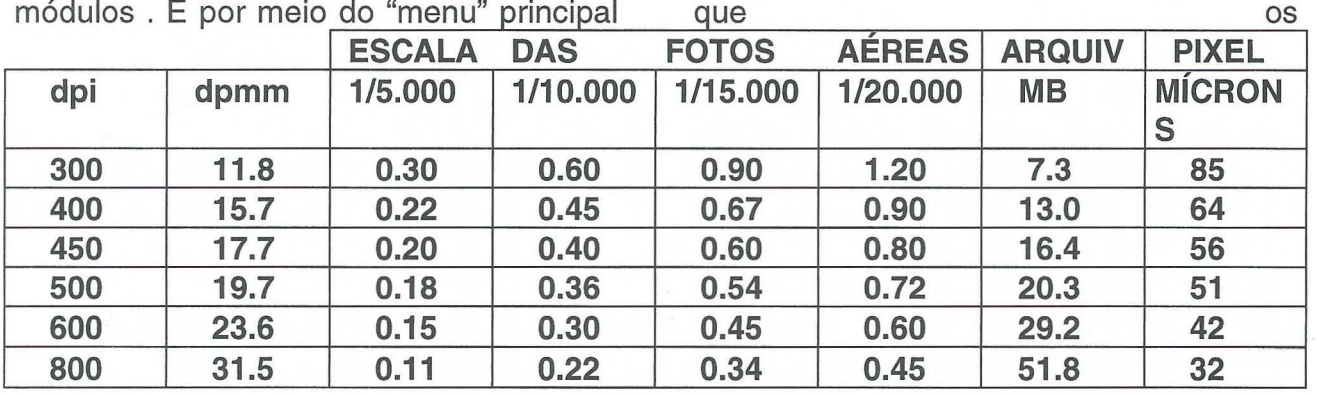

módulos . É por meio <u>do "menu" principal</u>

#### **Tabela 1**

parâmetros são transferidos para os outros módulos. Ele está composto da seguinte forma:

Vect - para chamar 0 "menu" de vetorização.

Util - para chamar o "menu" de pro-gramas utilitários.

Model - para mudar o modelo sem deixar 0 "software" .

Ref - para escolher uma imagem de referência colocada na mesa digitalizadora .

Orient - para chamar os "menus" de orientação.

Param - para chamar os arquivos de parâmetros.

Install - para instalar outros m6dulos exceto 0 m6dulo principal ( DVPM.EXE)

DOS - para abrir temporariamente as janelas do DOS.

Quit - para sair do "software" e fechar todos os arquivos abertos .

Existe vários outros tipos de submenus tais como : filtragem nas linhas e polilinhas, texto, modificação de códigos , modelos digitais de elevação, seleção de cores e elementos gráficos, critérios de auto-correlação e outros que fogem ao escopo deste trabalho .

#### **Precis6es**

A precisão do trabalho está diretamente relacionada com a resolução

da imagem digital obtida no "scanner" que pode variar de 300 a

800 dpi (pontos por polegada) . Na tabela 1 são correlacionadas as precisões obtidas considerando as principais escalas de trabalho, a dimensão dos arquivos em megabytes para uma fotografia aérea no formato 23 x 23 cm, e a dimensão do "pixel" expressa em microns.

As precisões planimétricas e altimetricas esperadas podem ser calculadas pelas seguintes fórmulas empíricas:

$$
\tau_Z \tau_{XY} = PS * P * 0.7 * 10^{-6}
$$
  

$$
\tau_Z = PS * P * F/B * 0.5 *
$$

onde :

PS - escala da foto

P - dimensão do "pixel" em microns

F - distância focal da câmara em mm

B - foto base em mm

Por exemplo\* , tendo-se uma escala da foto de 1/15000 , com um recobrimento de 60% e fotos de 23 x

23 cm, escaneadas com 600 dpi as precisões seriam :

a) Tamanho do pixel

$$
P = 25.4 \text{ mm} / 600 = 0.0423 \text{ mm}
$$
  
= 42.3 (m

b) Precisões computacionais

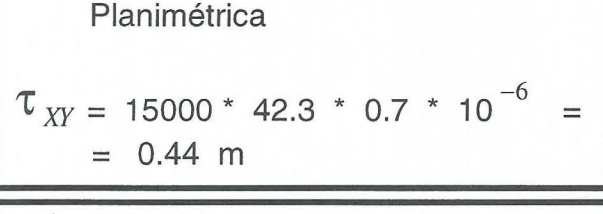

**Altimétrica** 

 $\tau_{Z}$  = 15000 \* 42.3 \* 0.5 \* 10<sup>-6</sup> \* 152/92

 $= 0.52$  m

~

## 6 - **ORIENTACOES**

Utilizando uma solução fotogrametrica usando estereocomparadores analógicos, a reconstituição do modelo estereoscópico seria feita por métodos óticos mecânicos, nas etapas de orientação interior, exterior e absoluta . 0 "software" DVP segue as mesmas etapas, utilizando uma solução matemática.

A orientação é o conjunto de operações que permitem a reconstituição das condições geométricas, no instante da tomada das fotografias aéreas, formando assim o modelo tridimensional do terreno. 0 nivelamento e escala segue no DVP as mesmas etapas convencionais que são :

### - Orienta~ao **interior**

A primeira etapa da reconstrução do modele consiste em determinar os parâmetros, que permitem transformar as coordenadas obtidas no "scanner" em coordenadas de foto.

As marcas fiduciais localizadas nas fotografias permitem que se faga isto. As coordenadas destas marcas em relação

ao ponto principal da foto são conhecidas, pois constam do certificado de calibração da câmara. Não se dispondo destes dados podem ser usados valores nominais medidos em coordenatógrafos.

Esta primeira etapa pode utilizar um arquivo que contenha os valores de calibração da câmara utilizada, ou seja, a distancia focal e as coordenadas das marcas fiduciais. Estes valores são dados em milímetros . Na prática nomeia-se este arquivo como ARQ.CAM.

Não sendo utilizado o arquivo de câmara, o operador ao percorrer cada marca fiducial pode introduzir suas coordenadas via teclado.

O "software" fica em condições de calcular então as coordenadas de foto. realizando uma transformação ortogonal e também uma transformação afim, se mais de três marcas fiduciais estão disponfveis, calculando os resfduos pelo metoda dos mfnimos quadrados.

A orientagao no DVP necessita ser feita somente uma vez, já que estando completa cada uma das três etapas da orientação, para um dado modelo estereoscópico, o arquivo de orientação obtido é arquivado na memória. Desta forma evita-se a repetição dos procedimentos de orientação ao se reiniciar 0 trabalho. Pode-se chamar os arquivos de orientagao e os arquivos das imagens diretamente para a fase sequinte. Isto simplifica consideravelmente as tarefas fotogrametricas, pela facilidade de acesso às informações arquivadas.

Se o modelo já foi orientado e se deseja passar diretamente para a fase de vetorização, então o nome do modelo é simplesmente teclado de forma que o mesmo seja exibido no monitor.

### - Orienta~ao **relativa**

No momento em que as fotografias são tiradas, a posição das fotos A e B é tal que, para cada ponto P do objeto fotografado , os feixes perspectivos se interceptam no ponto P.

Nos restituidores convencionais esta situação é matematicamente reproduzida posicionando 0 par de fotografias em uma situação similar ao momento da tomada da foto. Desta maneira os feixes pespectivos se interceptam no espaço, no ponto.

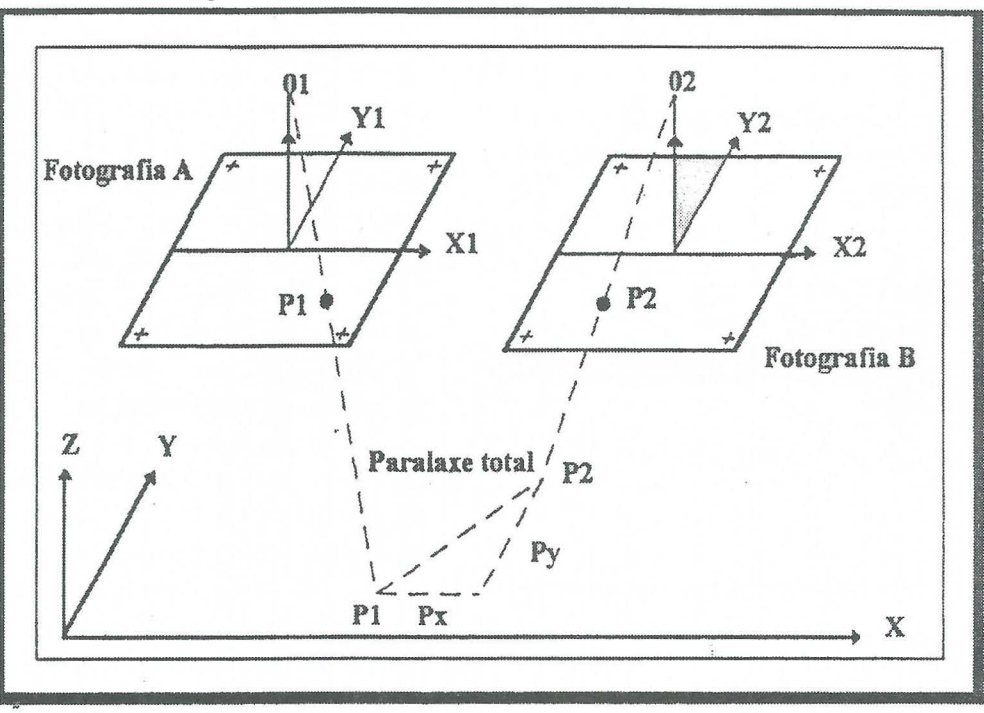

Fig. 2

Consequentemente, 0 observador tem uma imagem estereoscópica perfeita em todos os pontos do modelo. Quando esta situação é alcançada, o modelo estereoscópico é reconstruido e a orientação relativa está completada.

Enquanto a orientação relativa não estiver completada , os feixes perspectivos não se interceptam. São observados dois pontos (P1, P2) em vez de apenas um (fig. 2);

Fotogrametricamente falando chama-mos de paralaxe a distância entre os pontos P1 e P2. Esta paralaxe pode ser dividida em duas componentes: px e py respectivamente paralelas aos dois eixos. A paralaxe px não indica um mau alinhamento entre as linhas retas O1P1 e 02P2 mas somente representa.o fato de que a referência XY não está na elevação correta. Uma vez realizada a orientação relativa o modelo fica livre da paralaxe py .

Com o "software" DVP, o cálculo da orientação relativa é feito através de observações executadas sobre pontos estratégicos no modelo podendo se utilizar os

6 pontos em distribuição normal de acordo com Von Gruber . Embora a solução requeira um mínimo de 5 pontos, na prática o operador efetuará observações em mais de 6 pontos de forma a melhorar a solução e estimar a sua precisão.

A relação dos pontos com suas coordenadas modelo, os resfduos das paralaxes py e o desvio padrão de py aparecem no monitor, como também os elementos de orientação bx, by, bz,  $\vert \cdot \vert$  e K. Da fotografia direita em relação a fotografia esquerda .

#### - Orienta~ao **absoluta**

16

Com a orientação relativa completada, o DVP fica em condições de dar início à orientação absoluta .

A orientação relativa nos dá uma redução não orientada do terreno. Para fazer as medicões correspondentes às medidas de terreno , a escala do modelo tem que ser conhecida ou calculada . A posição do modelo no espaço tem que ser idêntica à do terreno.

As medicões altimétricas correspondem exatamente às condições altimetricas reais , desde que se aplique 0 fator de escala .

Para a orientação do modelo no que se refere à escala horizontal, são necessários no mínimo, dois pontos com coordenadas X e Y conhecidas e para 0 nivelamento do modelo são necessários três pontos com coordenadas  $X$ ,  $Y$  e  $Z$ . Quando se tem as coordenadas dos pontos do modelo, oriundas de uma aerotriangulação, a densidade facilita,

pela abundância de pontos, as orientações. Para medir-se as coordenadas de

modelo dos pontos de controle, é conveniente criar-se um arquivo dos pontos com os seus números e respectivas coordenadas. Este arquivo é nomeado ARQ.GND. Não existindo este arquivo pode-se introduzir os dados via teclado ao se realizar esta orientação.

Para que se obtenha os resfduos do cálculo da orientação absoluta, há necessidade de conhecer pelo menos 3 pontos de coordenadas planimétricas e 4 pontos de coordenadas altimétricas.

# 7 **- VETORIZAcAo**

Com a orientação absoluta completada 0 DVP permite agora que se crie um ou mais arquivos de elementos gráficos armazenados como linhas ou vetores . A extensão (.XYZ) é automaticamente adicionada ao nome do arquivo . As coordenadas dos elementos vetorizados são guardadas em unidades de terreno ou unidades de objeto . E possfvel importar qualquer arquivo de

vetores que tenha a mesma referência espacial.

Os arquivos de elementos gráficos gerados podem ser modificados para outros formatos (.DGN, .DXF, .\$\$C, \$\$0 ,\$\$R etc) de forma a serem compatfveis com outros "softwares" de edição gráfica (MicroStation, AutoCad, ArcInfo , etc ) oferecendo mais<br>flexibilidade para completar a flexibilidade para completar a apresentação cartográfica. Uma função interna do DVP permite produzir um arquivo ASCII do arquivo de elementos gráficos legível pelo operador.

São disponíveis muitos modos de vetorização que produzem diferentes tipos de elementos ( pontos , linhas , polfgonos , polilinhas , arcos e cfrculos ) . A natureza destes elementos (ruas, edifícios, cursos de água, etc) é especificada por um c6digo **(Pcode)** determinado pelo operador . Cada elemento recebe automaticamente os atributos ativos como o c6digo , a cor, 0 peso ( espes-sura), e o tipo de linha, no momento da sua vetorização. Estes atributos podem ser atualizados a qualquer momento.

Quando se trabalha com um arquivo já existente , os elementos gráficos contidos são automaticamente exibidos e todos os novos elementos vetorizados são adicionados a este arquivo. Isto é muito útil para atualizar mapas antigos . Novos elementos podern ser facilmente conectados ("Snap") a um já existente , utilizando diferentes maneiras para assegurar uma ligação perfeita no ponto de conexão.

# 8 **- CONCLUSOES E PERSPECTIVAS FUTURAS**

O DVP é de utilização muito fácil, já que o operador é guiado por "menus" acessfveis com 0 cursor, necessitando de conhecimentos de fotogrametria e de micro computadores. O programa é bem documentado e possui um módulo para treinamento ajudando 0 principiante a desenvolver sua acuidade visual . A formação do pessoal resulta portanto rápida e econômica.

Inúmeras são as aplicações da Fotogrametria Digital , podendo-se destacar : agricultura , geologia engenharia civil, arqui-tetura e como não poderia deixar de ser , na fotogrametria aérea e terrestre . Também são vastas suas potencialidades operacionais tais como : a não necessidade de calibrações regulares do instrumento, ausência de mecanismos óticos de alta precisão, mani-pulação de imagens sem contato manual e várias outras.

o Departamento de Ensino de Cartografia do IME (DE/6) optou por este tipo de equipamento por diversas razões, entre as quais : seu baixo custo em relagao a sistemas semelhantes , a não necessidade de operadores altamente qualificados devido às automatizações do sistema, a sua portabilidade e fácil manuseio, existência de um representante credenciado no Brasil para a devida assistência técnica, a garantia total do equipamento por um ano e o compromisso do mesmo em ministrar um curso teórico-prático para sua total familiarização. Este curso foi realizado no mes de margo de 1995 , com a participação de engenheiros cartógrafos do DE/6 (graduação e pós-graduação ) , sub-tenente e sargentos top6grafos , além de estagiários do Departamento de Cartografia da UERJ .

Ressalte-se 0 fato de que 0 sistema permite 0 acoplamento de outros periféricos que podem ser adquiridos no futuro, como, por exemplo , a moderna técnica da ortofoto digital.

As implicações financeiras para obtengao do equipamento foram extremamente diffceis , face ao atual momento em que vivem todos os órgãos publicos , mas espera-se que os esforgos sejam recompensados.

Não sendo o DE/6 um órgão de produção cartográfica , não haveria neccessidade de um sistema com maior capacidade ou sofisticação técnica, além do fator anteriormente citado.

Os objetivos principais são : disseminar os conhecimentos da fotogrametria digital entre os alunos de graduagao e p6s-graduagao e elaborar trabalhos práticos e teses de mestrado nesta área.

Nos próximos eventos técnicocientfficos pretende-se apresentar resultados concretos destes trabalhos e pesquisas.

# 9 - **REFERENCIAS BIBLIOGRAFICAS**

DA SILVA, IRINEU

Notas de Aula de Fotogrametria Digital , nao publicadas .

DVP PHOTOGRAMMETRIC SYSTEMS INC.

Installation and user guide version 4.02

INFOTOP LDA, BRAGA, PORTUGAL Tradugao do manual do utilizador da

DVP Geomatic Systems Inc. versão 3.40

LEICA AARAU AG

Digital Photogrammetric Station DVP

#### LEICA AARAU AG

EI Trazador Digital Vfdeo DVP Reporter (26) : 12-14